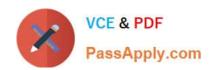

# MD-100<sup>Q&As</sup>

Windows Client

## Pass Microsoft MD-100 Exam with 100% Guarantee

Free Download Real Questions & Answers PDF and VCE file from:

https://www.passapply.com/md-100.html

100% Passing Guarantee 100% Money Back Assurance

Following Questions and Answers are all new published by Microsoft
Official Exam Center

- Instant Download After Purchase
- 100% Money Back Guarantee
- 365 Days Free Update
- 800,000+ Satisfied Customers

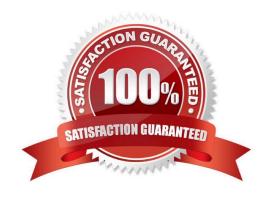

### https://www.passapply.com/md-100.html

2024 Latest passapply MD-100 PDF and VCE dumps Download

#### **QUESTION 1**

You have a workgroup computer named Computer1 that runs Windows 10. Computer1 has the user accounts shown in the following table.

| Name          | Member of             |
|---------------|-----------------------|
| User1         | Users                 |
| User2         | Guests                |
| User3         | Users, Administrators |
| User4         | Users, Guests         |
| Administrator | Administrators        |

User3, User4, and Administrator sign in and sign out on Computer1. User1 and User2 have never signed in to Computer1.

You are troubleshooting policy issues on Computer1. You sign in to Computer1 as Administrator.

You add the Resultant Set of Policy (RsoP) snap-in to an MMC console. Which users will be able to sign in on Computer1?

- A. User1, User3, and User4 only
- B. Administrator only
- C. Use1, User2, User3, User4, and Administrator
- D. User3, User4, and Administrator only

Correct Answer: D

The Interactive logon: Number of previous logons to cache (in case domain controller is not available) policy setting determines whether a user can log on to a Windows domain by using cached account information. Logon information for domain accounts can be cached locally so that, if a domain controller cannot be contacted on subsequent logons, a user can still log on.

References: https://docs.microsoft.com/en-us/windows/security/threat-protection/security-policy-settings/interactive-logon-number-of-previous-logons-to-cache-in-case-domain-controller-is-not-available

#### **QUESTION 2**

You need to ensure that the File History of Contoso\Administrator on Client1 is backed up automatically to \DC1\Backups.

To complete this task, sign in to the required computer or computers.

Correct Answer: See explanation below.

How to set up and enable File History

1.

#### https://www.passapply.com/md-100.html

2024 Latest passapply MD-100 PDF and VCE dumps Download

On Client1, go to Start > Settings > Update and Security.

2.

Select Backup and click "Add a drive."

3.

Select the drive or network location (\\DC1\Backups) you want to use for File History\\'s backups.

Now click "More options." Here you can start a backup, change when your files are backed up, select how long to keep backed up files, add or exclude a folder, or switch File History to a different drive.

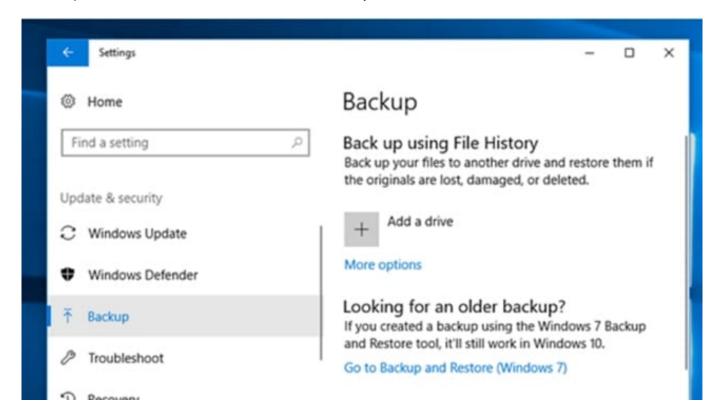

Click the "Back up now" button to start your first File History backup.

Reference: https://lifehacker.com/how-to-back-up-your-computer-automatically-with-windows-1762867473

#### **QUESTION 3**

You need to ensure that User10 can activate Computer10. What should you do?

- A. Request that a Windows 10 Enterprise license be assigned to User10, and then activate Computer10.
- B. From the Microsoft Deployment Toolkit (MDT), add a Volume License Key to a task sequence, and then redeploy Computer10.
- C. From System Properties on Computer10, enter a Volume License Key, and then activate Computer10.
- D. Request that User10 perform a local AutoPilot Reset on Computer10, and then activate Computer10.

# VCE & PDF PassApply.com

#### https://www.passapply.com/md-100.html

2024 Latest passapply MD-100 PDF and VCE dumps Download

Correct Answer: D

The case study states: User10 reports that Computer10 is not activated.

The solution is to perform a local AutoPilot Reset on the computer. This will restore the computer settings to a fully-configured or known IT-approved state. When User10 signs in to the computer after the reset, the computer should activate.

You can use Autopilot Reset to remove personal files, apps, and settings from your devices. The devices remain enrolled in Intune and are returned to a fully-configured or known IT-approved state. You can Autopilot Reset a device locally or

remotely from the Intune for Education portal.

Incorrect Answers:

A: All users have Microsoft 365 E3 licenses. This license includes Windows 10 Enterprise so we don\\'t need to assign a Windows 10 Enterprise license to User10.

B: Volume License Keys aren\\'t required.

C: Volume License Keys aren\\'t required.

References: https://docs.microsoft.com/en-us/windows/deployment/windows-autopilot/windows-autopilot-requirements-licensing https://docs.microsoft.com/en-us/intune-education/autopilot-resets/deployment/windows-autopilot/windows-autopilot/windows-autopilot-requirements-licensing

#### **QUESTION 4**

You have 10 computers that run Windows 10 and have BitLocker Drive Encryption (BitLocker) enabled.

You plan to update the firmware of the computers.

You need to ensure that you are not prompted for the BitLocker recovery key on the next restart. The drive must be protected by BitLocker on subsequent restarts.

Which cmdlet should you run?

A. Unlock-BitLocker

B. Disable-BitLocker

C. Add-BitLockerKeyProtector

D. Suspend-BitLocker

Correct Answer: D

https://support.microsoft.com/en-us/help/4057282/bitlocker-recovery-key-prompt-after-surface-uefi-tpm-firmware-update

#### **QUESTION 5**

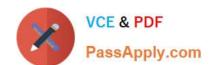

#### https://www.passapply.com/md-100.html 2024 Latest passapply MD-100 PDF and VCE dumps Download

An employee reports that she must perform a BitLocker recovery on her laptop. The employee does not have her BitLocker recovery key but does have a Windows 10 desktop computer. What should you instruct the employee to do from the desktop computer?

- A. Run the manage-bde.exe -status command
- B. From BitLocker Recovery Password Viewer, view the computer object of the laptop
- C. Go to https://account.activedirectory.windowsazure.com and view the user account profile
- D. Run the Enable-BitLockerAutoUnlock cmdlet

Correct Answer: C

The BitLocker recovery key is stored in Azure Active Directory.

References: https://celedonpartners.com/blog/storing-recovering-bitlocker-keys-azure-active-directory/

Latest MD-100 Dumps

MD-100 PDF Dumps

MD-100 Exam Questions